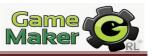

# I) Catch the clown game:

Catch the Clown is a little action game. In this game a clown moves around in a playing field. The goal of the player is to catch the clown by clicking with the mouse on him. If the player progresses through the game the clown starts moving faster and it becomes more difficult to catch him. For each catch the score is raised and the goal is to get the highest

## The first step to begin a game:

1- Define the sprites: We will define the following sprites:

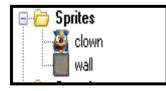

# 2- Create objects of the defined sprites:

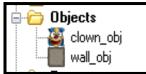

3- Create a Background for our game:

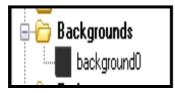

## 4- Create a room:

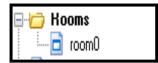

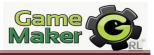

### 1- Clown \_ obj's Events & actions:

| Object Properties: clown_ob                                                                                                    | j                                            |                                         | - • •                                  |
|----------------------------------------------------------------------------------------------------|----------------------------------------------|-----------------------------------------|----------------------------------------|
| Name:       clown_obj         Sprite       Image: Clown         Image: Clown       Image: Clown         New       Edit         Image: Visible       Solid         Image: Clown       Image: Clown         Image: Visible       Solid         Image: Clown       Image: Clown         Image: Clown       Image: Clown         Image: Clown       Imag | Events:<br>Create<br>wall_obj<br>Left Button | Actions:<br>Start moving in a direction | Move main1 main2 control score extra d |
| <u>✓ </u> <u>0</u> K                                                                                                    | Add Event Delete Change                      |                                         | - Steps                                |

| Events        | Actions                      | Figures for the action properties |  |
|---------------|------------------------------|-----------------------------------|--|
| 💡 Create      | Start moving in a direction  | Figure 1.1                        |  |
| 🚧 🎆 wall_obj  | Bounce against solid objects |                                   |  |
| 🏷 Left Button | Set the score relative to 10 | Figure 1.2                        |  |
|               | Start moving in a direction  | Figure 1.3                        |  |

#### 💡 Create

**Figure 1.1:** First step: the clown moves in all directions inside the room. We set the all direction with the speed 3 pixels at a second. Check the relative option to allow this speed to be increased when the clown is catch by the mouse click.

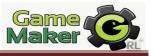

| Move Fixed                           |            |
|--------------------------------------|------------|
| Applies t<br>Self<br>Other<br>Object |            |
| Directions:                          |            |
| Speed:                               | 3          |
|                                      | 🔽 Relative |
| 🗸 ОК                                 | X Cancel   |

Figure 1.1

from that wall and keep moving.

#### 🖱 Left Button

**Figure 1.2**: shows the scores are increased by 10 with each click on the clown. Make it relative to allow for more increasing of scores.

| -                |          |
|------------------|----------|
| 10               |          |
|                  |          |
| <b>P</b> alašina |          |
|                  | 🗙 Cancel |
|                  |          |

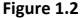

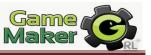

**Figure 1.3:** After clicking on the clown and increase the scores. The clown should jump to r random position using: jump to random position. Then, let the clown speed increases by 0.5 pixel with each click:

| Move Fixed |                                      |                   |          |
|------------|--------------------------------------|-------------------|----------|
| *          | Applies to<br>Self<br>Other<br>Objec |                   |          |
|            | Directions:                          |                   |          |
|            | Speed:                               | 0.5               |          |
|            |                                      | <b>V</b> Relative |          |
|            | OK                                   |                   | 🗙 Cancel |

Figure 1.3

#### 2- wall \_ obj: has neither events nor actions:

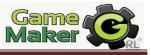

#### Prepare the room:

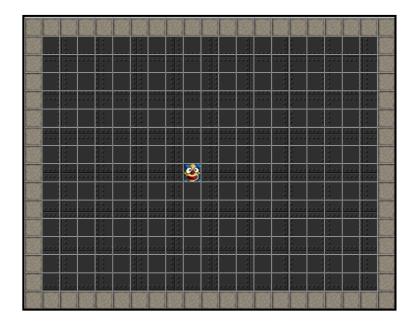

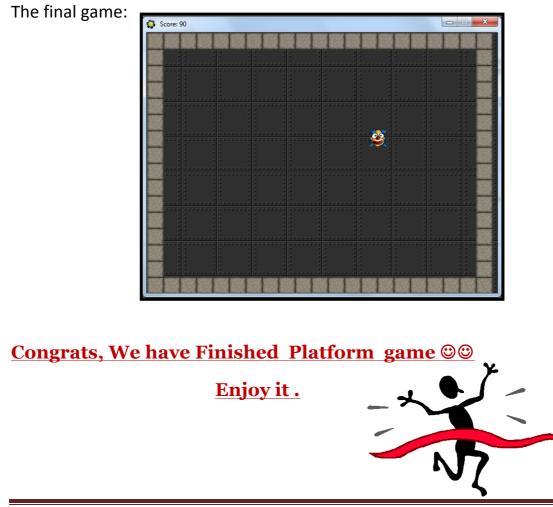